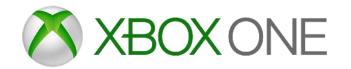

# Xbox One online safety and privacy settings for parents and children

Xbox One has age-appropriate controls and settings that you can adjust to suit your family's needs. Access these settings from either Xbox.com or an Xbox One console – although you can only change content and app settings from the console.

#### From Xbox.com

# Change privacy and safety settings for you or a child

1. Sign in to the adult's Microsoft account at Xbox.com. If you've forgotten your account email address or password, see the <u>Lost</u> <u>Account Solution</u> or the <u>Lost Password Solution</u>.

- 2. Under My Xbox, select Profile.
- 3. Select Privacy settings or Online safety on Xbox One.

Due to the secure nature of these settings, you may be asked to enter a security code that we'll send to the alternative phone number or email address previously saved to your account.

- 4. Select the account that you want to look at.
- 5. Review the settings currently in place and update those that you want to change.
- 6. Save your changes on each tab before moving on to the next.

# From your Xbox One console

# Change privacy and safety settings for you or a child

- 1. Sign in to your Xbox. (If you're changing the settings for a child, sign in using an adult's account.)
- 2. Scroll left on the **Home** screen to open the guide.
- 3. Select **Settings > All Settings.**

### For your account:

- 1. Under Privacy & online safety, select Xbox Live privacy.
- 2. Choose a default, or customise your settings by selecting View details & customise.

#### For a child's account:

- 1. Under Account, select Family.
- 2. Enter your password or passkey, then select the account that you want to update.
- 3. Select **Privacy & online safety**, then choose the default settings, or customise by selecting **View details & customise**.

#### Managing app privacy settings

When you download apps from Microsoft Store, each app requires permission to access data from your console.

- On your Xbox One console, select Settings > Privacy & online safety > App privacy.
- 2. From the list, select what you'd like to give permission for by ticking the checkboxes.

If you're signed in with a child account, you'll need your parent to sign in and give permission for apps to access your data.

- 1. Sign in with an adult's account.
- 2. Go to Settings > Family.
- Select the child account that you'd like to manage, and go to Privacy & online safety > App privacy to give permission.

#### Note

- If multiple gamers are signed in, apps can only access data that everyone has given permission for.
- When you give apps permission on a console, it's only saved on that console. If you use multiple consoles, make sure you give your apps permission on all your consoles.